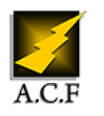

# **WINDOWS 10 / 11 - SAVOIR UTILISER SON ENVIRONNEMENT**

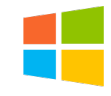

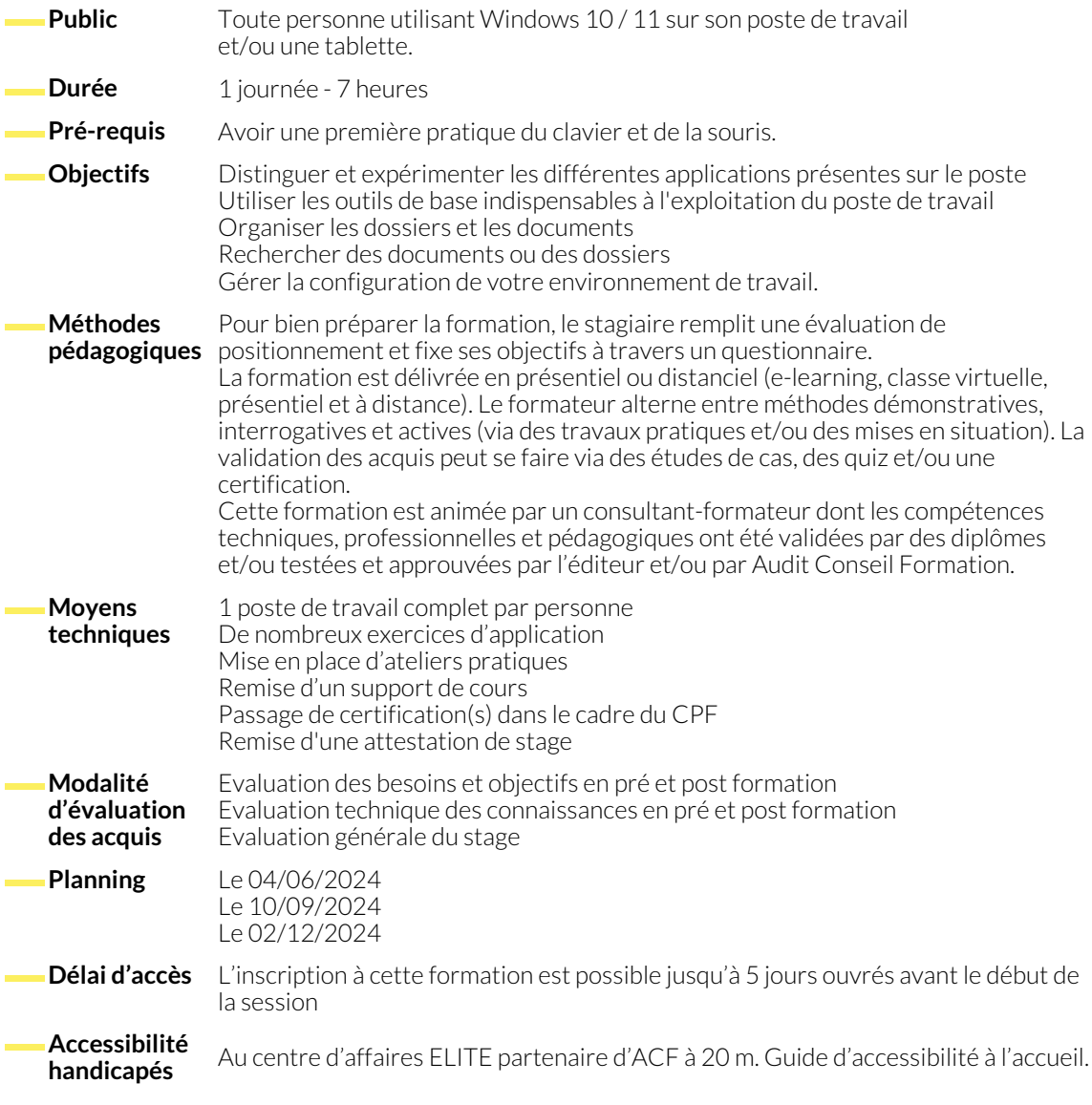

#### **1. L'INTERFACE**

- L'écran de démarrage
- Le menu "Démarrer"
- Démarrage d'une application ou d'un accessoire
- Passer d'une application à l'autre
- La gestion des fenêtres avec les différents modes "Snap"
- Ajouter, supprimer et paramétrer des "vignettes" d'applications\*
- Widgets d'informations\*\*

● Mode Sombre\*\*

- **2. L'EXPLORATEUR**
	- Maîtriser la nouvelle interface de l'explorateur
	- Gérer l'accès rapide
	- L'onglet "Partage"\*
	- Les bibliothèques
	- Créer, supprimer, déplacer des dossiers et/ou des fichiers
	- Mise en pause d'une copie ou d'un déplacement
- Gestion des conflits de copie ou déplacement afficher / masquer le menu
- Connecter un lecteur réseau

● Configurer la barre des tâches

● Barre de lancement rapide ● Zone de notification ● Afficher le bureau ● Epingler un programme

● Miniatures

- Le dossier "Téléchargements", "Documents"
- Copier des documents sur une clé USB
- La corbeille

## **3. LA RECHERCHE**

- Démarrer une recherche depuis l'explorateur
- Effectuer une recherche par nom, mots-clés, date ou type pour retrouver rapidement des documents
- Rechercher une application
- Recherche étendue au Web

● Les thèmes Windows ● Windows Update ● Gestion de l'avatar

● Les fonctionnalités de sécurité

● Naviguer sur Internet avec un navigateur

● Application "Chat from Microsoft Teams"

● La gestion de la file d'attente des impressions

### **4. L'IMPRESSION**

- Choix de l'imprimante
- Imprimante par défaut

#### **5. LA CONFIGURATION**

- Créer et utiliser plusieurs "bureaux virtuels"
- Accéder au panneau de configuration
- Définir les paramètres : clavier, souris, écran
- Se connecter à un réseau Wi-Fi

#### **6. LES APPLICATIONS UTILES AVEC WINDOWS**

- Synchronisation des données avec OneDrive
- La gestion des photos
- Capture d'images écran
- Prise de notes

#### **7. LA GESTION EN MODE TACTILE ?**

- Le mode "continuum"\*
- Les gestes de sélection, glissement et rotation
- Faire apparaître les différentes barres : barre de navigation, Charms Bar...
- Fermer une application

● Utiliser l'assistant vocal

### **8. EN CAS DE PROBLÈME**

- 
- Utilisation de l'aide et al. et al. et al. et al. et al. et al. et al. et al. et al. et al. et al. et al. et al. et al. et al. et al. et al. et al. et al. et al. et al. et al. et al. et al. et al. et al. et al. et al. e

#### **NOUS CONTACTER**

**Siège social Centre de formation** 16, ALLÉE FRANÇOIS VILLON 38130 ÉCHIROLLES

**Téléphone E-mail**

87, RUE GÉNÉRAL MANGIN 38000 GRENOBLE

04 76 23 20 50 - 06 81 73 19 35 contact@audit-conseil-formation.com

#### **Suivez-nous sur les réseaux sociaux, rejoignez la communauté !**

**ACF** Audit Conseil Formation **CONSERVING ACT ACFAUDITIES ACFAULT CONSERVING ACFAULT CONSERVING ACFAULT CONSERVING**